ECE271: Microcomputer Architecture and Applications — University of Maine

Lab #8: Pulse Width Modulation and Servo Control Week of 28 March 2022

## Goals

- 1. Understand the concept of Pulse Width Modulation (PWM)
- 2. Learn how to configure and start a timer.
- 3. Use PWM to control LED brightness.
- 4. Use PWM to control a servo motor.

## Pre-lab

1. Complete the pre-lab before attending lab. The pre-lab is in a separate pdf file, found on the website.

# Lab Procedure

The end goal of this lab is to have the Green LED controlled by Pulse-width Modulation (PWM), then to additionally control a servo motor via PWM.

### Part A – Initial Setup

- 1. Make a copy of a previous C lab to use as a base, Lab#7 is probably a good one to use.
- 2. If you're using Linux, I've posted an updated template to the website that has some more definitions in the header file that will be helpful with this lab.

### Part B – Get the Green LED controlled by TIM1

- 1. This mostly involves getting the values in your prelab put into main.c.
- 2. We will be using a 4MHz MSI clock in this lab. So either modify your System\_Clock\_Init() routine from Lab#7 to be 4MHz, or remember that the board comes up in 4MHz mode by default so in theory you can just comment out the call to that function.
- 3. Set up the Green LED (GPIOE8)
	- (a) Remember to enable the GPIOE clock in the RCC->AHB2ENR register.
	- (b) Set the values in the prelab to get the GPIOE8 pin set to Alternate Function Mode TIM1\_CH1N.
- 4. Set up the TIM1 timer to run at period of 10ms (0.01s) and a duty-cycle of 50%
	- (a) Again these settings are found in the pre-lab, based on values from Chapter 30 of the STM manual as well as Example 15-4 in the textbook and the Flowchart in Figure 15-7.
- (b) Put this code in a function TIM1\_Init(void) that you will call from main.c
- (c) Enable the TIM1 clock in the RCC->APB2ENR register.
- (d) Set  $TIM1->CR1$  DIR to up-counting
- (e) Set TIM1->PSC to divide the 4MHz clock down to 100kHz
- (f) Set TIM1->ARR to reload every 1000 counts, or 10ms (remember that it takes one count to take effect)
- (g) Set TIM1->CCMR1 OCIM field to PWM Mode 1 (0b110)
- (h) Set TIM1->CCMR1 OP1PE field to enable preload
- (i) Set TIM1->CCER output polarity
- (i) Set  $TIM1 \angle CERN$  to enable the complementary output of Channel 1 (CH1N) which is what is hooked to GPIOE8.
- (k) Set  $TIM1 \rightarrow BDTR$  to enable the main output (MOE)
- (1) Set  $TIM1 \text{CCR1}$  to have a duty cycle of 50%
- (m) Finally set  $TIM1->CRI$  to enable the counter.
- (n) Once you have done all of this, flash the program and your green LED should be blinking very fast with a duty cycle of 50%. (It will look solidly on, but a bit dimmer than full brightness).

#### Part C – Make the Green LED pulse

- 1. Now put an infinite loop in your main.c function that makes the green LED PWM duty cycle change from 0% to 100% and back (causing it to pulse).
- 2. You do this by changing the  $TIM1 \text{CCR1}$  value with a short delay between each update.
- 3. Example 15-5 in the textbook gives an example on how to do this.

#### Part D – Servo Motor

- 1. For this part we will connect a servo motor to the board. The servo motor maintains its position using feedback.
- 2. We will be using an SG90 servo motor (shown in Figure [1\)](#page-2-0). It can rotate approximately 180 degrees (90 degrees in each direction). The operating speed is 0.12sec/60 degrees (4.8V, no load). The motor has three wires (see Figure [2\)](#page-2-1): red wire for +5V, brown for ground, and orange for the PWM control signal (hook this to PE8 on our board).
- 3. The servo motor position is controlled by the pulse width as seen in Figure [3:](#page-2-2)
	- a pulse of 1.5 ms makes the motor return to the middle (0 degrees)
	- a pulse of  $\sim$ 1 ms makes it rotate all the way to the left (-90 degrees)
	- a pulse of  $\sim$ 2 ms makes it rotate all the way to the right (90 degrees)
- 4. The servo comes with various adapters you can snap onto the shaft that will make seeing the position a bit easier.

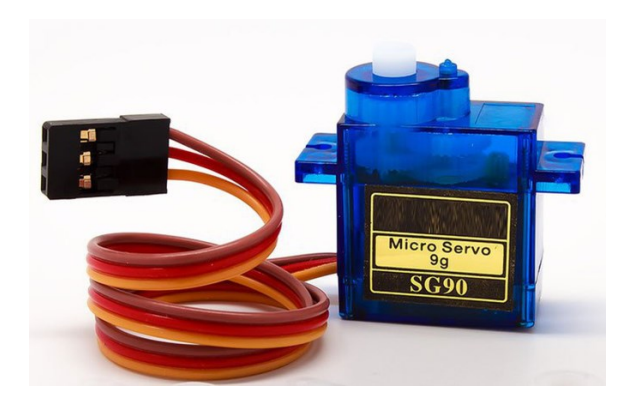

Figure 1: The SG90 Servo Motor.

<span id="page-2-0"></span>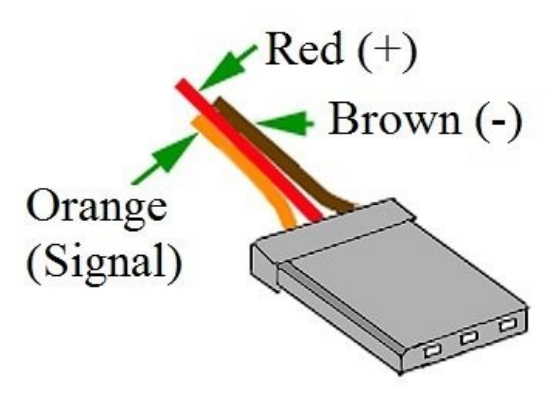

<span id="page-2-1"></span>Figure 2: SG90 Servo Motor wires.

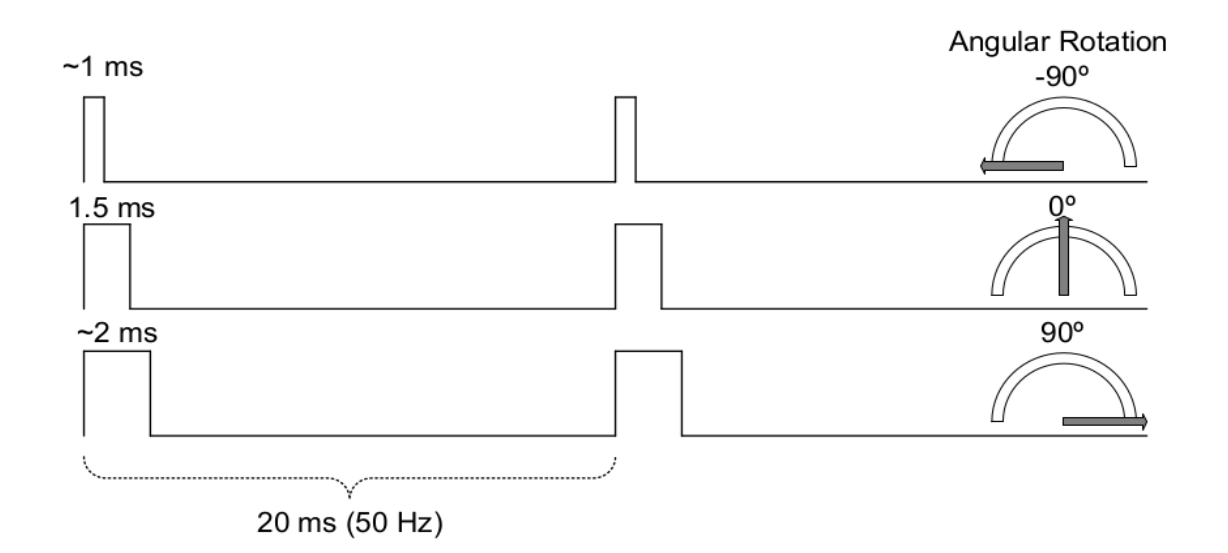

<span id="page-2-2"></span>Figure 3: PWM Waveforms.

- 5. Modify your code so it can control the servo motor. Be sure you preserve the LED pulsing code so you can demonstrate it to the TA (have it in a separate function of file, as we will change some of the code to get the servo to work).
- 6. Modify your TIM1 initialization code so the ARR period happens at 50Hz (20ms)
- 7. Calculate the values you need in the CCR1 register to end up with a duty cycle of 1ms, 1.5ms, and 2ms. Create a function you can call that sets the CCR1 register in this way so you can rotate to 90, 0, and -90 degrees.
- 8. You will demo to the TA the pattern of 0 degrees, wait 1 second, move to 90 degrees, wait 1 second, move to -90 degrees, wait 1 second, then move to 0 degrees.
- 9. You may find that for your servo 1ms / 2ms might not be the exact right values to rotate 90 degrees. Adjust the values until you get a good 90 degree rotation and document the values you used in the Lab demo section.

#### Part E – Something Cool

Do something cool! You can come up with something on your own, but here is a list of ideas you can use.

- 1. Use the joypad to control the brightness of the LED.
- 2. Use the keypad to control the servo motor.

# Lab Demo

- 1. Submit your code
	- Complete a README with the post-lab answers.
	- Make sure the code is properly commented. This includes a header at the top of your main.c with your name and a brief summary of the lab.
	- Check your code and README into your gitlab tree.
- 2. Demo your implementation to your lab TA.
	- (a) Display the code that uses PWM to pulse the green LED.
	- (b) Demonstrate the control of the servo motor. Show you can do this pattern:
		- Rotate to position 0 degrees.
		- Pause 1 second
		- Rotate to position 90 degrees.
		- Pause 1 second
		- Rotate to position -90 degrees.
		- Pause 1 second
		- Rotate to position 0 degrees.
		- Stop
	- (c) What were the final values for CCR1 you used to get the proper 90 and -90 degree rotation?

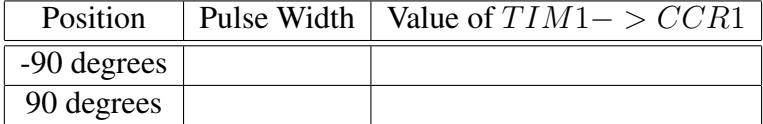

## Post-Lab

- Place your answers to the question in a file Readme.md
- Submit with your code via the gitlab server.
- Questions: Assume you set your board to use an 8MHz MSI signal
	- 1. To generate a 1 Hz square wave with a duty cycle of 50%, how should we set up the timer? Indicate your counting mode and show the value of ARR, CRR, and PSC registers.
	- 2. What is the smallest PWM frequency that can be generated?